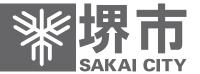

## 堺市電子入札ガイドブック

(物品調達・業務委託)

電子登録システム 入札情報公開システム 電子調達システム

> 堺市 財政局 契約部 調達課

平成30年3月

## 目 次

| ı | · 人利多川資俗(果有金女)                                                  |      |
|---|-----------------------------------------------------------------|------|
|   | (1) 申請の種別 · · · · · · · · · · · · · · · · · · ·                 | 2    |
|   | (2) 資格要件 · · · · · · · · · · · · · · · · · · ·                  |      |
|   |                                                                 |      |
|   | (3) 登録の区分・業種及び種目について・・・・・・・・・・・・・・・・・・・・・・・・・・・・・・・・・・・・        |      |
|   | (4) 申請にあたっての注意事項・・・・・・・・・・・・・・・・・・・・・・・・・・・・・・・・・・・・            | [    |
|   | (5) 市内・準市内・市外の区分について・・・・・・・・・・・・・・・・・・・・・・・・・・・・・・・・・・・・        | 6    |
|   | (6) 登録内容の変更について・・・・・・・・・・・・・・・・・・・・・・・・・・・・・・・・・・・・             |      |
|   |                                                                 |      |
|   | (7) 希望業種・種目の追加、変更について・・・・・・・・・・・・・・・・・・・・・・・・・・・・・・・・・・・・       | {    |
|   |                                                                 |      |
| 2 | 2 一般競争入札                                                        |      |
|   | (1) 物品調達案件 ·····                                                |      |
|   | ア 入札条件 ・・・・・・・・・・・・・・・・・・・・・・・・・・・・・・・・・・・・                     |      |
|   | イ 同等品申請 ・・・・・・・・・・・・・・・・・・・・・・・・・・・・・・・・・・・・                    | - 11 |
|   | ウ 案件公表日・・・・・・・・・・・・・・・・・・・・・・・・・・・・・・・・・・・・                     |      |
|   |                                                                 |      |
|   |                                                                 |      |
|   | オ 公募型見積合せ・・・・・・・・・・・・・・・・・・・・・・・・・・・・・・・・・・・・                   |      |
|   | (2) 業務委託案件 ······                                               |      |
|   | ア 電子入札について・・・・・・・・・・・・・・・・・・・・・・・・・・・・・・・・・・・・                  | - 16 |
|   | イ <b>案件情報の参照先について・・・・・・・・・・・・・・・・・・・・・・・・・・・・・・・・・・・・</b>       | - 17 |
|   | ウ 堺市調達課メールマガジン(業務委託)のご案内・・・・・・・・・・・・・・・・・・・・・・・・・・・・・・・・・・・・    |      |
|   |                                                                 |      |
|   | エ 一般競争入札の流れ(業務委託)・・・・・・・・・・・・・・・・・・・・・・・・・・・・・・・・・・・・           | . 18 |
| 2 | 3 システム概要                                                        |      |
| J |                                                                 |      |
|   | (1) 電子登録システム・・・・・・・・・・・・・・・・・・・・・・・・・・・・・・・・・・・・                |      |
|   | (2) 入札情報公開システム・・・・・・・・・・・・・・・・・・・・・・・・・・・・・・・・・・・・              |      |
|   | (3) 電子調達システム・・・・・・・・・・・・・・・・・・・・・・・・・・・・・・・・・・・・                | · 25 |
|   |                                                                 |      |
| 4 | 1 システム利用に係る事前準備、動作環境                                            |      |
|   | (1) 事前準備について                                                    |      |
|   | ア 各システムの利用に係る共通の事前準備・・・・・・・・・・・・・・・・・・・・・・・・・・・・・・・・・・・・        | . 28 |
|   | イ 電子調達システムの利用に係る固有の事前準備······                                   |      |
|   | (2) 動作環境について・・・・・・・・・・・・・・・・・・・・・・・・・・・・・・・・・・・・                |      |
|   |                                                                 |      |
|   |                                                                 |      |
|   | イ ソフトウェアの仕様(推奨)・・・・・・・・・・・・・・・・・・・・・・・・・・・・・・・・・・・・             |      |
|   | ウ インターネット環境について・・・・・・・・・・・・・・・・・・・・・・・・・・・・・・・・・・・・             | . 36 |
|   | エ その他・・・・・・・・・・・・・・・・・・・・・・・・・・・・・・・・・・・・                       | . 36 |
|   |                                                                 |      |
| 5 | 5 電子登録システム操作説明                                                  |      |
|   | (1) 各申請の流れ ····································                 | - 42 |
|   | アの変更申請、希望業種変更申請・・・・・・・・・・・・・・・・・・・・・・・・・・・・・・・・・・・・             |      |
|   | / 女丈中時、中皇朱佳友丈中時<br>イ 定期申請・追加申請・・・・・・・・・・・・・・・・・・・・・・・・・・・・・・・・・ |      |
|   |                                                                 |      |
|   | (2) 利用登録、ログイン・・・・・・・・・・・・・・・・・・・・・・・・・・・・・・・・・・・・               |      |
|   | ア 利用登録 ・・・・・・・・・・・・・・・・・・・・・・・・・・・・・・・・・・・・                     |      |
|   | イ ログイン・・・・・・・・・・・・・・・・・・・・・・・・・・・・・・・・・・・・                      |      |
|   | (3) 変更申請 · · · · · · · · · · · · · · · · · · ·                  |      |
|   | (4) 定期申請·追加申請·····                                              | . 58 |
|   | (5) 希望業種変更申請······                                              |      |
|   | (6) その他・・・・・・・・・・・・・・・・・・・・・・・・・・・・・・・・・・・・                     |      |
|   | アー由請用当者情報の変更・・・・・・・・・・・・・・・・・・・・・・・・・・・・・・・・・・・・                |      |
|   | / 異語作品 中海 1月 20(7) 26 20 20 20 20 20 20 20 20 20 20 20 20 20    | . 17 |

| イ 業者番号再通知・・・・・・・・・・・・・・・・・・・・・・・・・・・・・・・・・・・・           | 75  |
|---------------------------------------------------------|-----|
| イ 業者番号再通知······<br>ウ パスワード再設定······                     | 77  |
| エ 申請書の検索・・・・・・・・・・・・・・・・・・・・・・・・・・・・・・・・・・・・            | 81  |
| オ 申請の補正処理・・・・・・・・・・・・・・・・・・・・・・・・・・・・・・・・・・・・           | 84  |
| 6 入札情報公開システム操作説明                                        |     |
| (1) 入札予定を参照する方法・・・・・・・・・・・・・・・・・・・・・・・・・・・・・・・・・・・・     | 90  |
| (2) 入札結果を参照する方法・・・・・・・・・・・・・・・・・・・・・・・・・・・・・・・・・・・・     | 97  |
| 7 電子調達システム操作説明                                          |     |
| (1) I Cカードの利用者登録を行う···································· |     |
| ア 登録 ・・・・・・・・・・・・・・・・・・・・・・・・・・・・・・・・・・・                | 104 |
| イ 変更 ・・・・・・・・・・・・・・・・・・・・・・・・・・・・・・・・・・・                | 110 |
| ゥ ICカード更新 ・・・・・・・・・・・・・・・・・・・・・・・・・・・・・・・・・・・・          | 114 |
| (2) 一般競争入札(電子入札)の流れ・・・・・・・・・・・・・・・・・・・・・・・・・・・・・・・・・・・・ | 116 |
| (3) 入札案件に参加申請する                                         |     |
| (4) 通知書を確認する (入札前)                                      | 121 |
| (5) 入札書を提出する・・・・・・・・・・・・・・・・・・・・・・・・・・・・・・・・・・・・        | 123 |
| (6) 通知書を確認する(入札後)・・・・・・・・・・・・・・・・・・・・・・・・・・・・・・・・・・・・   | 127 |
| (7) メールアドレスを変更する・・・・・・・・・・・・・・・・・・・・・・・・・・・・・・・・・・・・    |     |